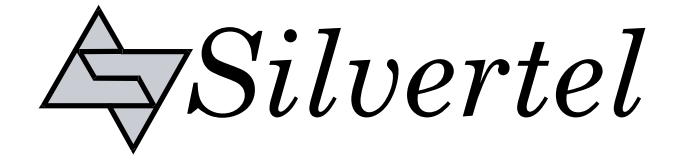

# **Evaluation Board User Manual**

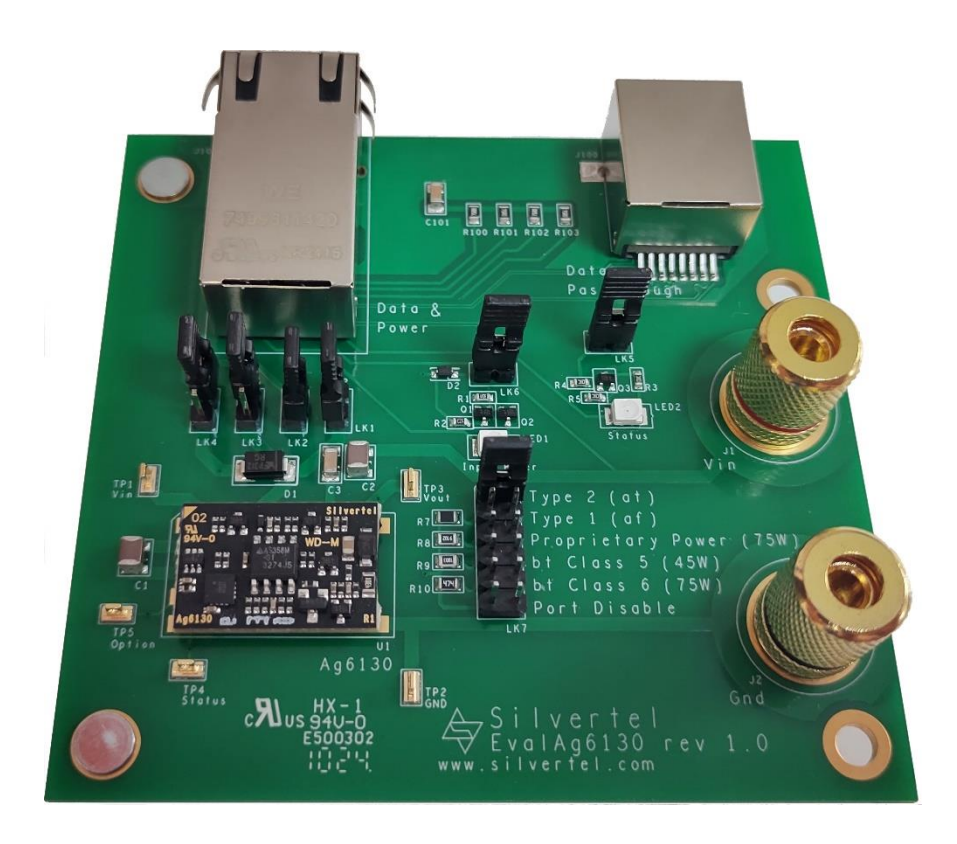

# **EvalAg6130 Evaluation Board User Manual**

Version 1.0 – May 2024

**Single Channel PSE Evaluation Board** 

V1.0 May 2024

### **Table of Contents**

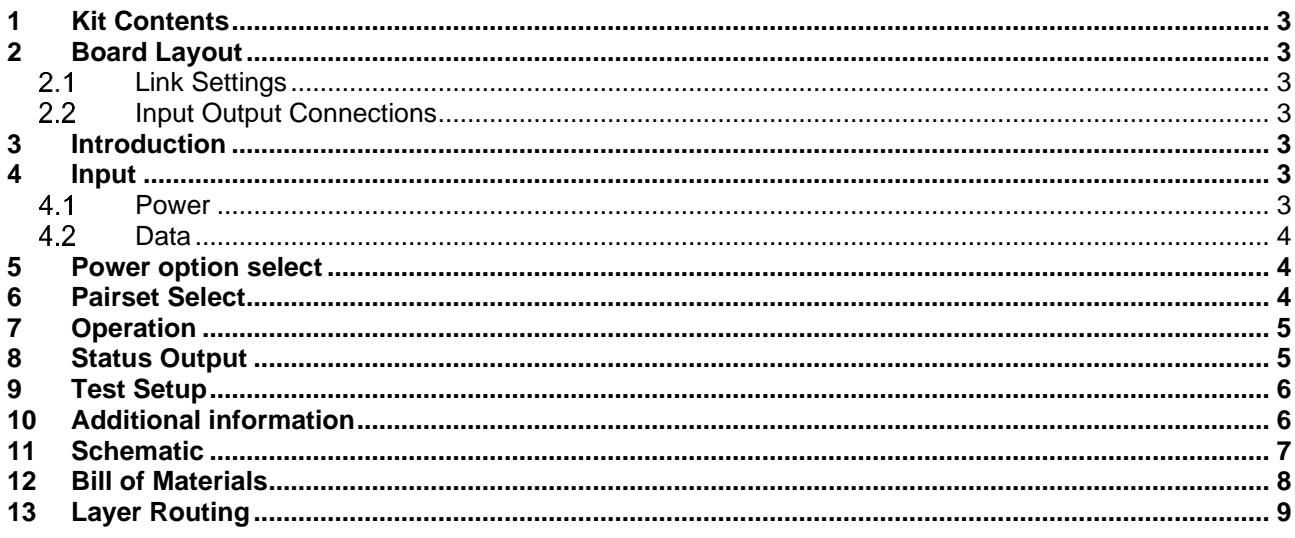

### **Table of Figures**

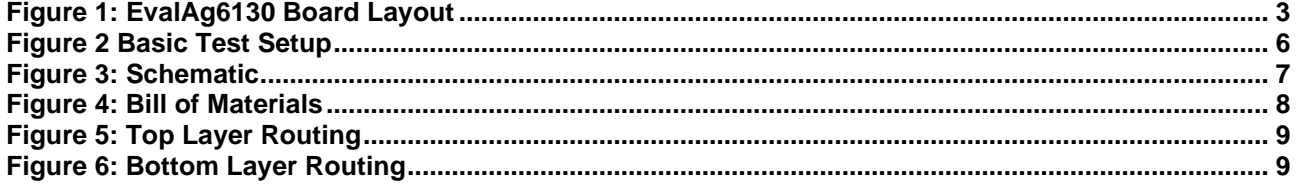

### <span id="page-2-0"></span>**1 Kit Contents**

- ➢ EvalAg6130 Evaluation Board
- ➢ Ag6130 PSE Module

### <span id="page-2-1"></span>**2 Board Layout**

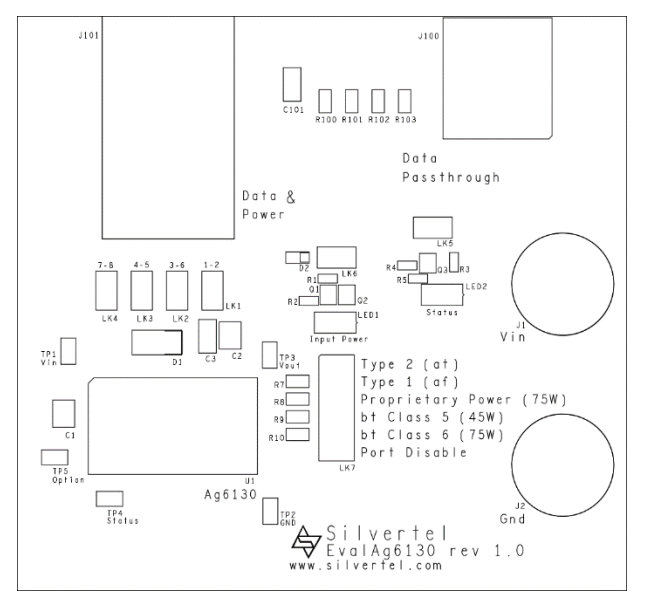

**Figure 1: EvalAg6130 Board Layout**

### <span id="page-2-7"></span><span id="page-2-2"></span>**Link Settings**

#### <span id="page-2-3"></span>**Input Output Connections**

J1 & J2 – Supply Binding Posts

J101 – RJ45 for Powered Device

J100 – RJ45 for Data passthrough

- LK1-4 Output Pairset Enable
- LK5 Status LED Enable
- LK6 Power LED Enable
- LK7 Option Select

### <span id="page-2-4"></span>**3 Introduction**

#### This Manual is a guide to using the EvalAg6130 evaluation board fitted with a Silvertel Ag6130 Single Channel Power Sourcing Equipment (PSE) Module.

This board is designed to assist with evaluating the use of Silvertel's Ag6130 in an application; as such it has been designed to pass through 10/100/1000BASE-T Ethernet data signals from any source connected to J100 onto the powered device connected to J101

### <span id="page-2-5"></span>**4 Input**

#### <span id="page-2-6"></span>4.1 Power

The EvalAg6130 evaluation board is powered using a DC Power supply. The positive supply is connected to binding post J1 and 0V to binding post J2 using 4mm Banana connectors, bare wire, or fork connectors.

The supply should be between 50V and 57V for normal operation. if the Ag6130 is set to Type 1 Mode the Supply can be as low as 45V

© Silver Telecom 2024

#### 3

### <span id="page-3-0"></span>**Data**

A data source can be connected to the RJ45 Data port J100. This data will be transposed onto the Data and Power output port J101 via the data transformer. The data traces on the evaluation board have been designed to pass through 10/100/1000BASE-T Ethernet data signals. No processing or amplification of this signal will be performed on the evaluation board

### <span id="page-3-1"></span>**5 Power option select**

The Ag6130 has an option to select its output power and class. These can be chosen by placing a jumper on the appropriate pins of LK7. If the power option is changed while a device is being powered by Ag6130, the change will not occur until after the powered device has been powered down and the detection cycle has been performed.

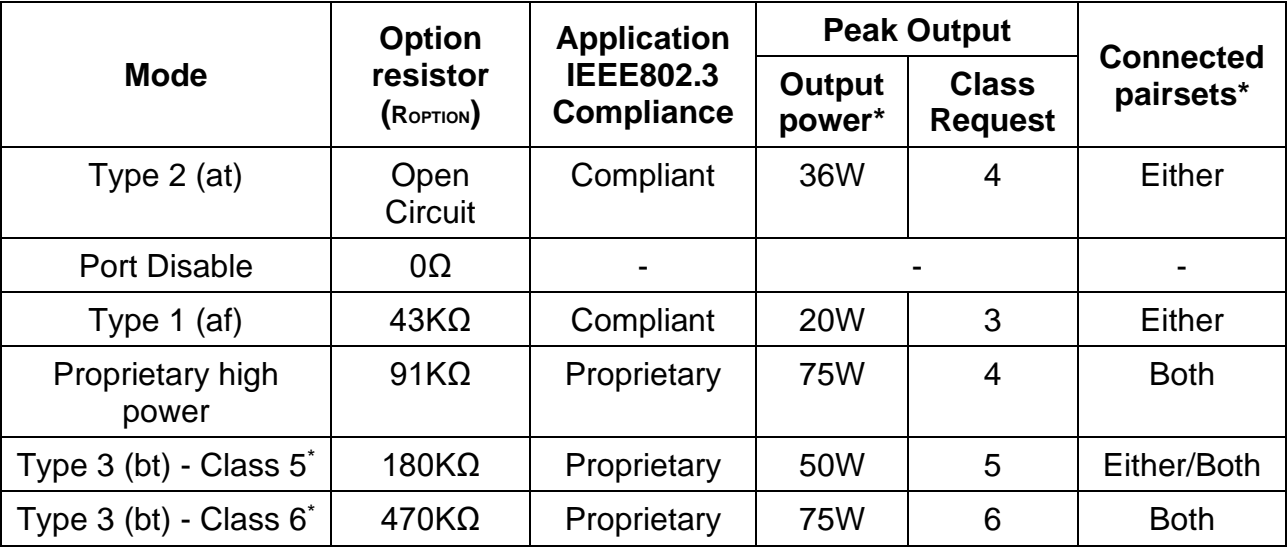

#### **Table 1: Option selection**

\* See Datasheet for details

### <span id="page-3-2"></span>**6 Pairset Select**

The EvalAg6130 contains four links LK1-4 that connect the cable pairs to the output of the Ag6130. In order to enable power transfer down a given pairset jumpers should be inserted onto the relevant links or removed if power is not desired down the given pairs.

Pairsets 1-2 and 4-5 are connected to the positive output of the Ag6130. While pairsets 3- 6 and 7-8 are connected to the negative output of the Ag6130. In high power modes all four jumpers should be fitted.

When only two pairs are to be connected, in order to guarantee compliant operation either pairs 1-2 & 3-6 should be connected, or pairs 4-5 & 7-8 should be connected.

### <span id="page-4-0"></span>**7 Operation**

To ensure that the Ag6130 does not apply power to a non-PoE enabled device the output port first checks for a valid PoE signature. If the Ag6130 does not see a valid signature then it will disconnect, wait approximately 2 seconds then try again. Once a valid signature has been detected the Ag6130 will then perform classification to determine the power requirement of the PD, only after this has occurred will the Ag6130 supply power to the powered device.

### <span id="page-4-1"></span>**8 Status Output**

The Status LED will illuminate if the Ag6130 is providing power to the output port. It will also flash as per the table below when an error has occurred. If this functionality is not desired, it can be disabled by removing the jumper on link LK5.

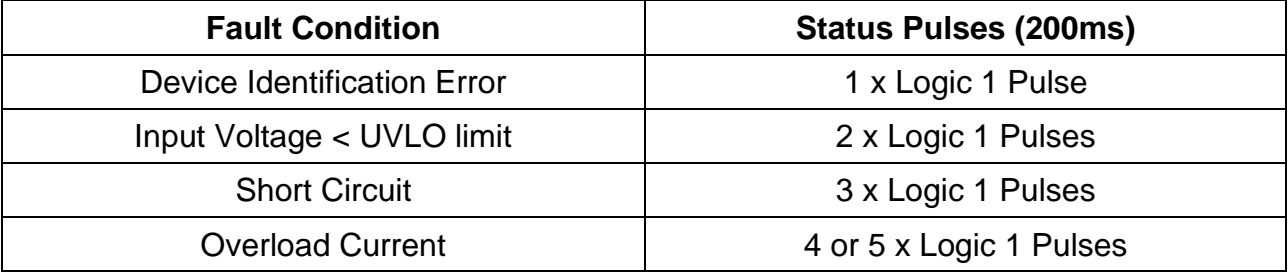

**Table 2: Status Output**

### <span id="page-5-0"></span>**9 Test Setup**

[Figure 2](#page-5-2) shows the basic set up using the EvalAg6130 evaluation board powered by a DC power supply with an output between 50V and 57V. The powered device and data source need not be connected before power is applied.

The equipment required: -

- ➢ Power supply unit, +44-57V output e.g. 60V bench power supply
- ➢ Powered device
- ➢ CAT5e/CAT6a cables

Optional equipment: -

➢ Data source e.g. PC

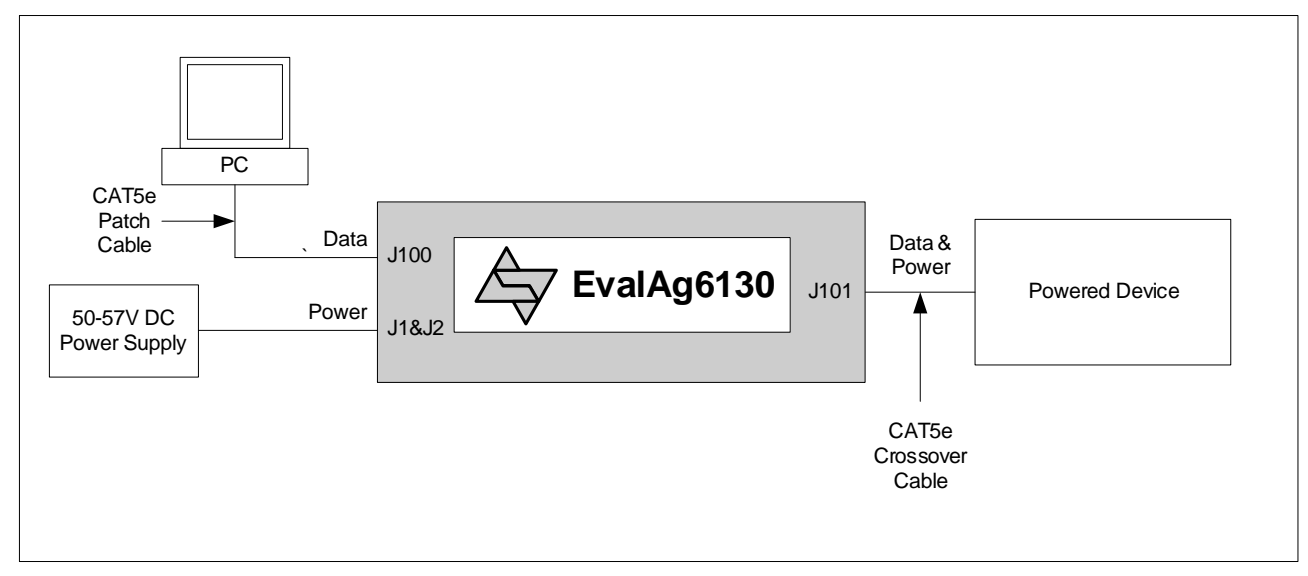

**Figure 2 Basic Test Setup**

### <span id="page-5-2"></span><span id="page-5-1"></span>**10 Additional information**

Full operating conditions and feature set can be found in the Ag6130 product datasheet, available from www.silvertel.com.

#### **Single Channel PSE Evaluation Board**

### <span id="page-6-0"></span>**11 Schematic**

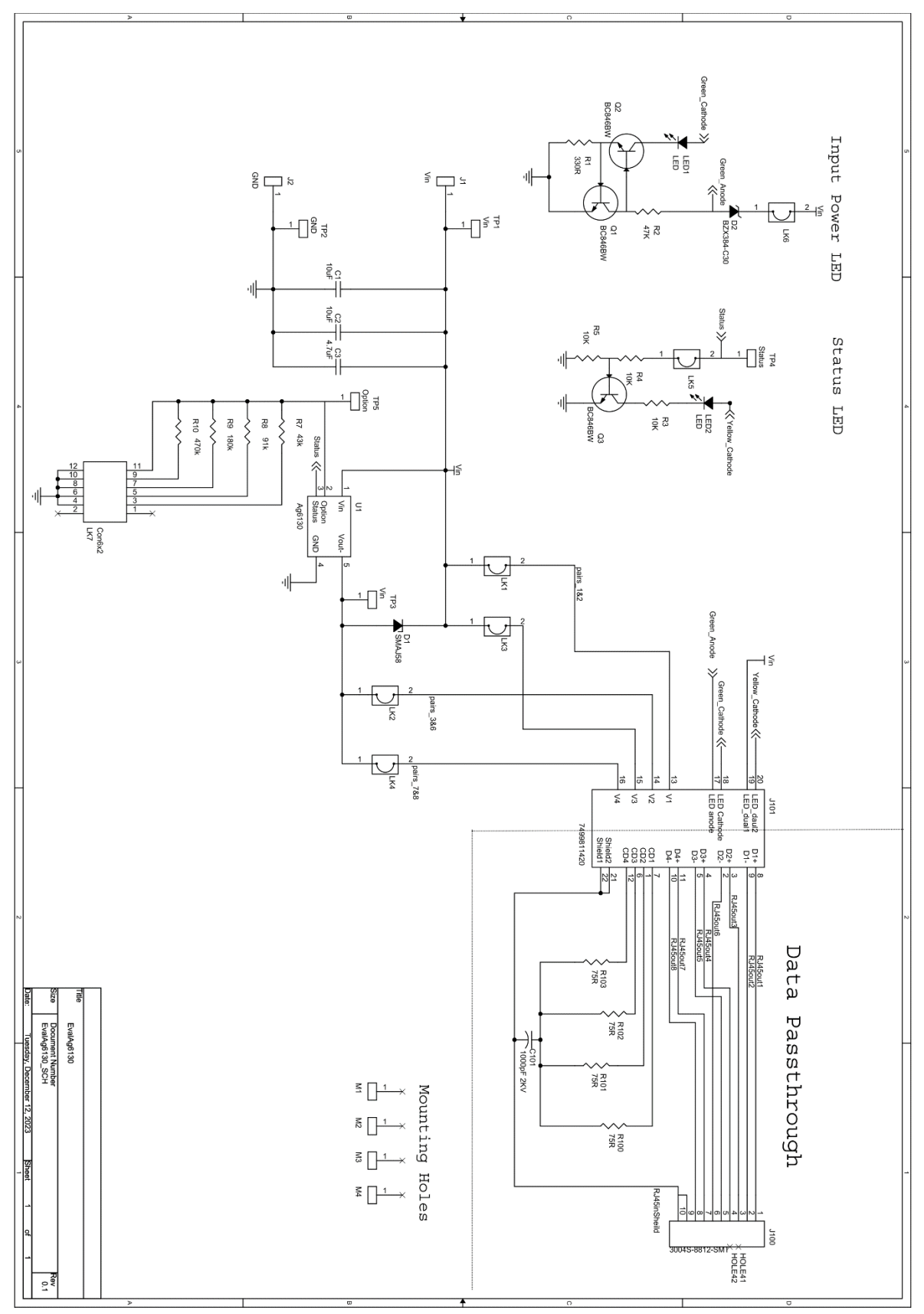

<span id="page-6-1"></span>**Figure 3: Schematic**

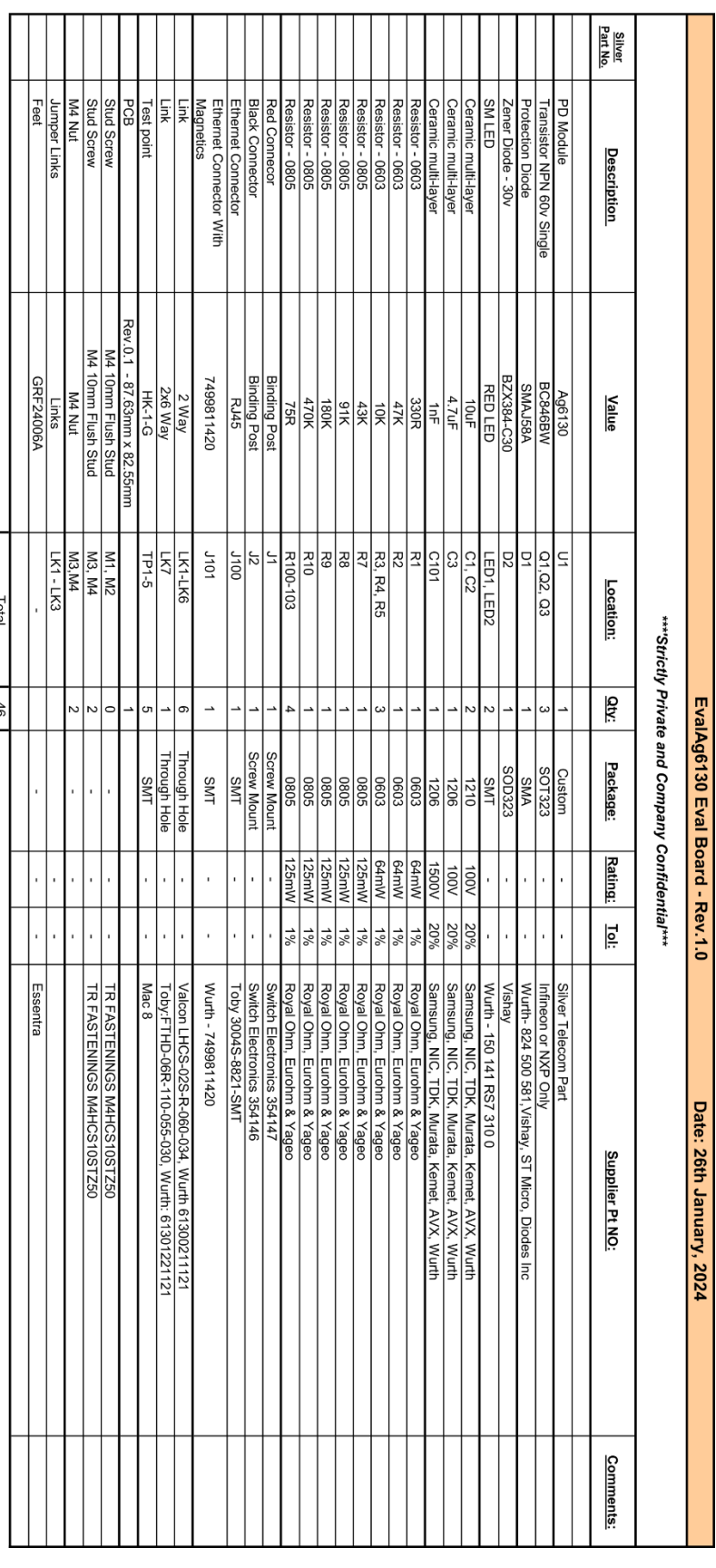

User Manual

### <span id="page-7-0"></span>**12 Bill of Materials**

<span id="page-7-1"></span>**Figure 4: Bill of Materials**

**Single Channel PSE Evaluation Board**

## **EvalAg6130 Single Channel PSE Evaluation Board**

### <span id="page-8-0"></span>**13Layer Routing**

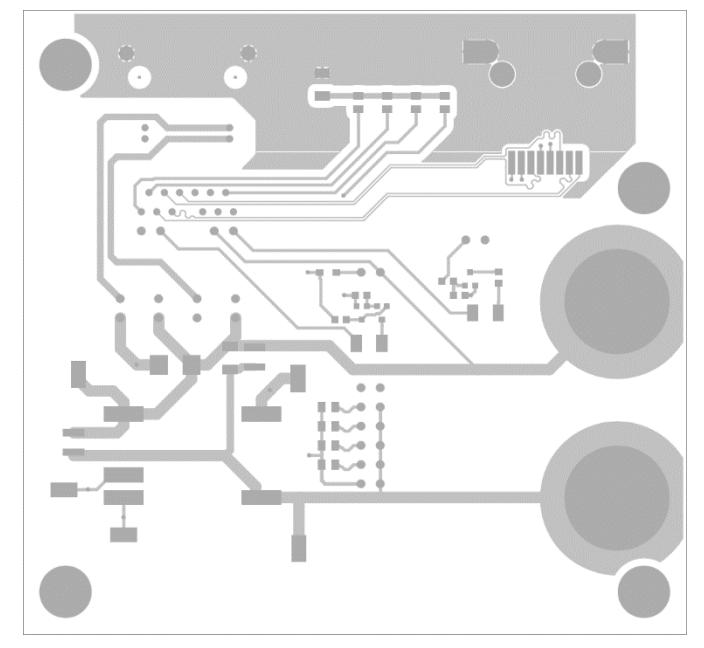

**Figure 5: Top Layer Routing**

<span id="page-8-1"></span>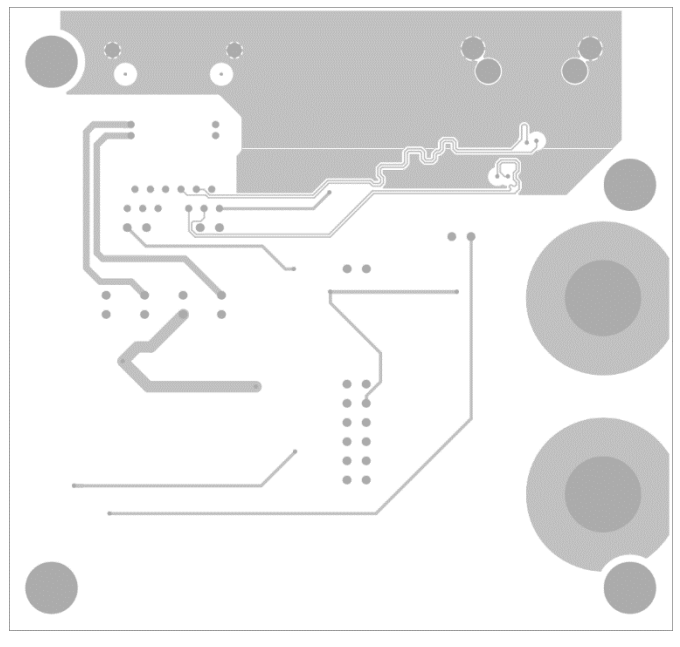

<span id="page-8-2"></span>**Figure 6: Bottom Layer Routing**